## **How to Subscribe to a Channel in UNIFI**

Last Modified on 09/29/2021 4:03 pm EDT

In addition to your libraries, which are your internal content, youalso haveChannels, which are ways for other content providers to share their libraries with you. Providers include leading manufacturers andBIM content providers such as Legrand, Grundfos, Herman Miller, BIMsmith, and BIMstore.

An advantage our content has over our competitors is that our channel content has been vetted by our QA/QC team to ensure content is modeled accurately, is parametrically clean, and compact in file size. Using UNIFI channel content can save youtime in creating new families for content requests as the geometry is clean, leaving youto focus on customizing the data for your company standards.

These companies, whether they are manufacturers or BIM content providers, share their own content with UNIFI users at no additional cost to you. To adda content provider to your UNIFI Channel options, you'll needto access the UNIFI web portal. Youcan access it by clicking on the globe icon within the UNIFI app.

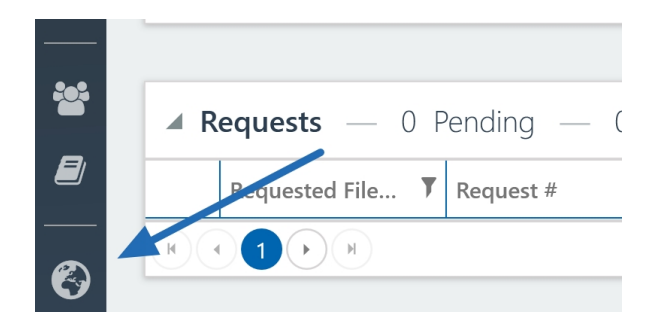

TheWeb Portal will open in a browser window. Select **Subscriptions** from the left side ofthe screen.

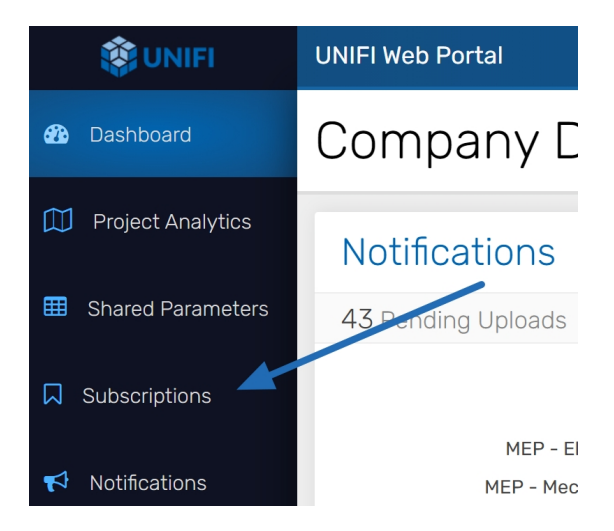

You'll then be able to subscribe to various channel subscriptions.

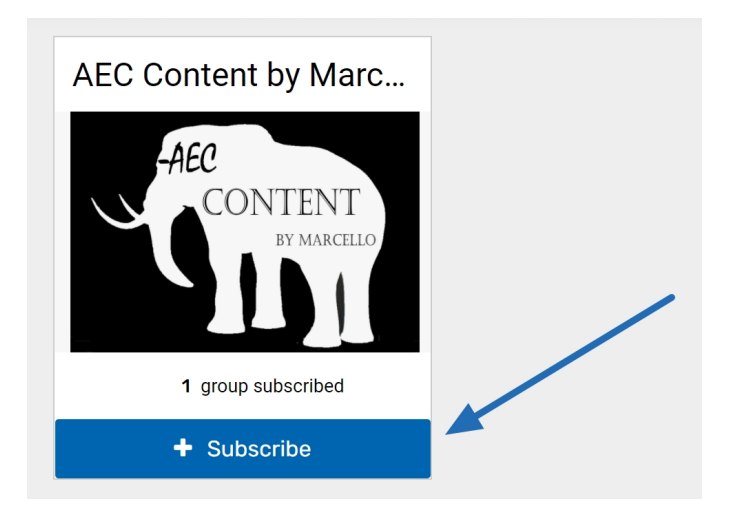

You can now view this subscribed content when you click on the Channels tab when browsing for content.

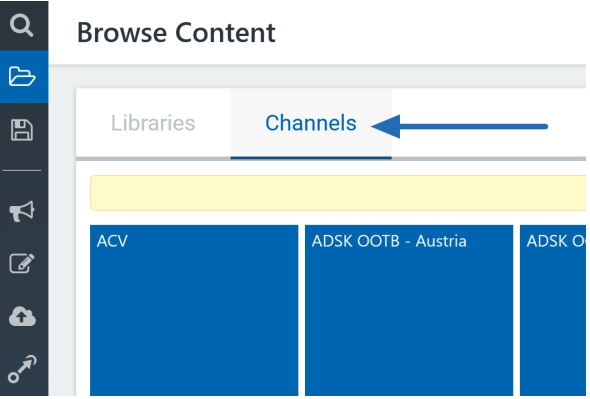

You can also search channels for content when conducting a standard search.

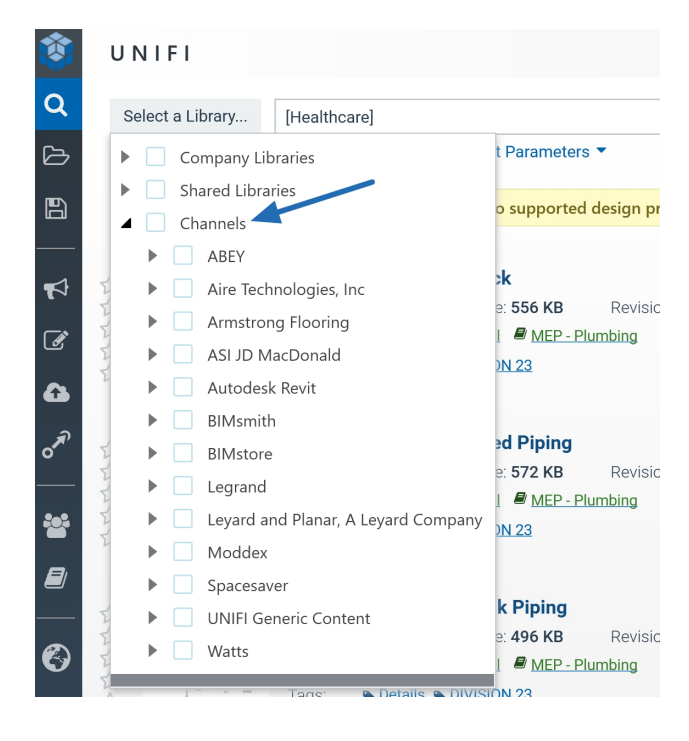